<span id="page-0-3"></span>**graph twoway bar —** Twoway bar plots

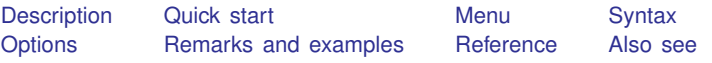

# <span id="page-0-0"></span>**Description**

twoway bar displays numeric  $(y, x)$  data as bars. twoway bar is useful for drawing bar plots of time-series data or other equally spaced data and is useful as a programming tool. For finely spaced data, also see [G-2] [graph twoway spike](http://www.stata.com/manuals/g-2graphtwowayspike.pdf#g-2graphtwowayspike).

<span id="page-0-1"></span>Also see  $[G-2]$  [graph bar](http://www.stata.com/manuals/g-2graphbar.pdf#g-2graphbar) for traditional bar charts and  $[G-2]$  [graph twoway histogram](http://www.stata.com/manuals/g-2graphtwowayhistogram.pdf#g-2graphtwowayhistogram) for histograms.

# **Quick start**

Bar graph, with bars extending from 0 twoway bar y x A horizontal bar graph

twoway bar y x, horizontal

- Bar graph with bars 0.8 times the default width twoway bar  $y$  x, barwidth $(.8)$
- Bars that extend from 20 rather than 0 twoway bar y x, base(20)
- Add the title "My Title" to the graph twoway bar y x, title("My Title")
- As above, but add a title "X variable" to the  $x$  axis twoway bar y x, title("My Title") xtitle("X variable")
- <span id="page-0-2"></span>As above, but with separate graph areas for each value of catvar twoway bar y x, xtitle("X variable") by(catvar, title("My Title"))

## **Menu**

Graphics  $>$  Twoway graph (scatter, line, etc.)

## <span id="page-1-0"></span>**Syntax**

 $\frac{\text{two}}{\text{two}}$  bar *yvar xvar* | *[if](http://www.stata.com/manuals/u11.pdf#u11.1.3ifexp)* | | *[in](http://www.stata.com/manuals/u11.pdf#u11.1.4inrange)* | |, *options* |

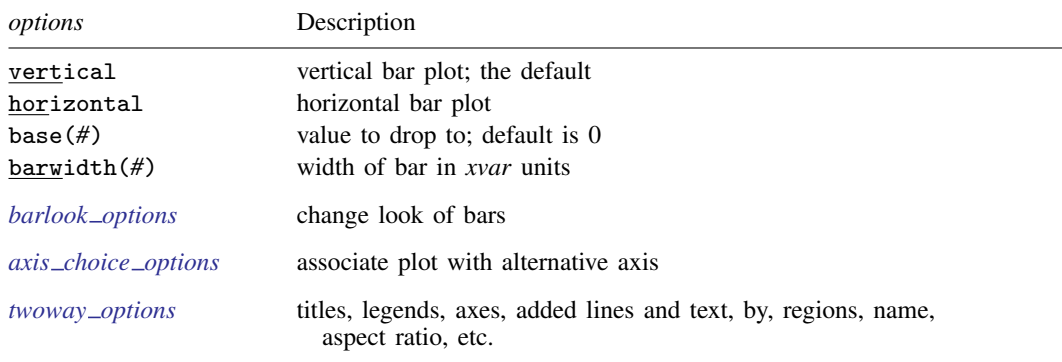

<span id="page-1-1"></span>Options base() and barwidth() are *rightmost*, and vertical and horizontal are *unique*; see [G-4] [concept: repeated options](http://www.stata.com/manuals/g-4conceptrepeatedoptions.pdf#g-4conceptrepeatedoptions).

## **Options**

vertical and horizontal specify either a vertical or a horizontal bar plot. vertical is the default. If horizontal is specified, the values recorded in *yvar* are treated as  $x$  values, and the values recorded in *xvar* are treated as y values. That is, to make horizontal plots, do not switch the order of the two variables specified.

In the vertical case, bars are drawn at the specified *xvar* values and extend up or down from 0 according to the corresponding *yvar* values. If 0 is not in the range of the y axis, bars extend up or down to the  $x$  axis.

In the horizontal case, bars are drawn at the specified *xvar* values and extend left or right from 0 according to the corresponding *yvar* values. If 0 is not in the range of the x axis, bars extend left or right to the  $y$  axis.

- base(*#*) specifies the value from which the bar should extend. The default is base(0), and in the above description of options vertical and horizontal, this default was assumed.
- barwidth(*#*) specifies the width of the bar in *xvar* units. The default is width(1). When a bar is plotted, it is centered at  $x$ , so half the width extends below  $x$  and half above.
- *barlook options* set the look of the bars. The most important of these options is color(*colorstyle*), which specifies the color and opacity of the bars; see [G-4] *[colorstyle](http://www.stata.com/manuals/g-4colorstyle.pdf#g-4colorstyle)* for a list of color choices. See [G-3] *[barlook](http://www.stata.com/manuals/g-3barlook_options.pdf#g-3barlook_options) options* for information on the other *barlook options*.
- $axis\_choice\_options$  associate the plot with a particular  $y$  or  $x$  axis on the graph; see [G-3] *axis choice [options](http://www.stata.com/manuals/g-3axis_choice_options.pdf#g-3axis_choice_options)*.
- *twoway options* are a set of common options supported by all twoway graphs. These options allow you to title graphs, name graphs, control axes and legends, add lines and text, set aspect ratios, create graphs over by() groups, and change some advanced settings. See [G-3] *[twoway](http://www.stata.com/manuals/g-3twoway_options.pdf#g-3twoway_options) options*.

## <span id="page-2-0"></span>**Remarks and examples [stata.com](http://stata.com)**

Remarks are presented under the following headings:

[Typical use](#page-2-1) [Advanced use: Overlaying](#page-3-0) [Advanced use: Population pyramid](#page-5-0) **[Cautions](#page-8-2)** 

#### <span id="page-2-1"></span>**Typical use**

We have daily data recording the values for the S&P 500 in 2001:

. use http://www.stata-press.com/data/r15/sp500 (S&P 500)

. list date close change in 1/5

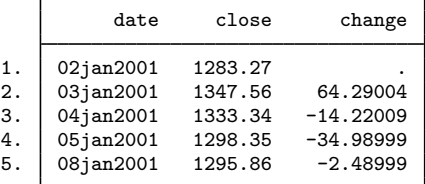

We will use the first 57 observations from these data:

. twoway bar change date in 1/57

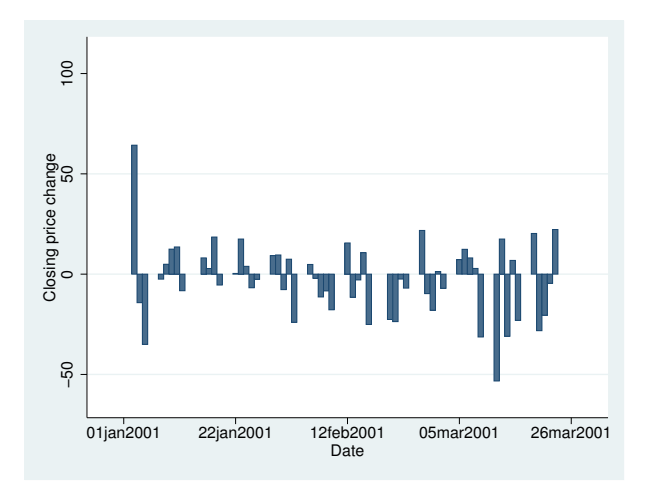

We get a different visual effect if we reduce the width of the bars from 1 day to .6 days:

. twoway bar change date in 1/57, barw(.6)

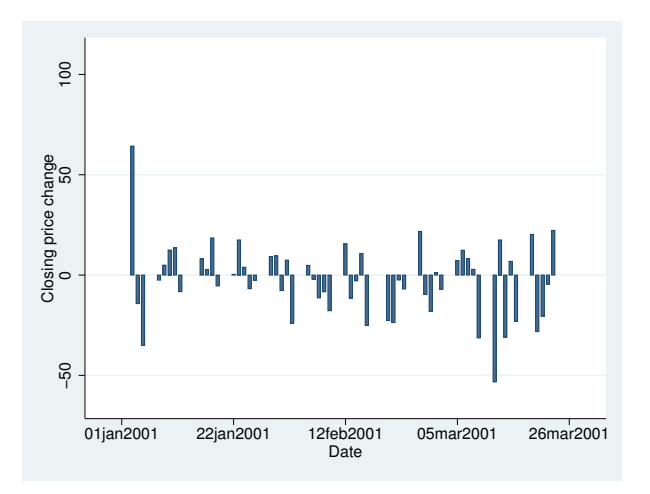

#### <span id="page-3-0"></span>**Advanced use: Overlaying**

The useful thing about twoway bar is that it can be combined with other twoway plottypes (see [G-2] [graph twoway](http://www.stata.com/manuals/g-2graphtwoway.pdf#g-2graphtwoway)):

```
. twoway line close date || bar change date || in 1/52
```
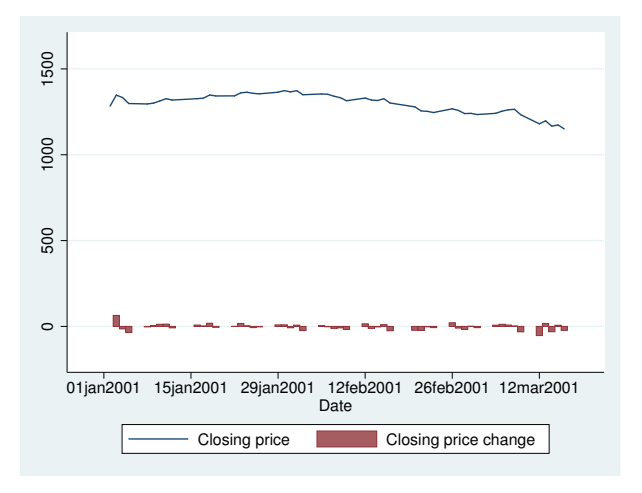

We can improve this graph by typing

```
. twoway
          line close date, yaxis(1)
  | \ |bar change date, yaxis(2)
  | \cdot |in 1/52,
          ysca(axis(1) r(1000 1400)) ylab(1200(50)1400, axis(1))
          ysca(axis(2) r(-50 300)) ylab(-50 0 50, axis(2))
                    ytick(-50(25)50, axis(2) grid)
          legend(off)
          xtitle("Date")
          title("S&P 500")
          subtitle("January - March 2001")
          note("Source: Yahoo!Finance and Commodity Systems, Inc.")
          yline(1150, axis(1) lstyle(foreground)) S&P 500
                                           January − March 2001
                    Closing price<br>12001250130013501400
                       12001250130013501400
                                                                                  50<br>Closing price change
                                                                                  −50 0 50 Closing price change
                      01jan2001 15jan2001 29jan2001 12feb2001 26feb2001 12mar2001
```
Notice the use of

yline(1150, axis(1) lstyle(foreground))

The 1150 put the horizontal line at  $y = 1150$ ; axis (1) stated that y should be interpreted according to the left  $y$  axis; and  $1style(f$  oreground) specified that the line be drawn in the foreground style.

Date

Source: Yahoo!Finance and Commodity Systems, Inc.

#### <span id="page-5-0"></span>**Advanced use: Population pyramid**

We have the following aggregate data from the U.S. 2000 Census recording total population by age and sex. From this, we produce a population pyramid:

```
. use http://www.stata-press.com/data/r15/pop2000, clear
```
. list agegrp maletotal femtotal

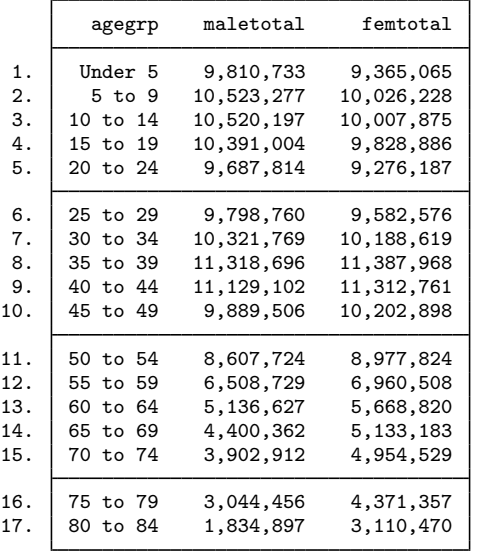

```
. replace maletotal = -maletotal/1e+6(17 real changes made)
. replace femtotal = femtotal/1e+6
(17 real changes made)
. twoway
         bar maletotal agegrp, horizontal xvarlab(Males)
  | \ |bar femtotal agegrp, horizontal xvarlab(Females)
  | \cdot |, ylabel(1(1)17, angle(horizontal) valuelabel labsize(*.8))
    xtitle("Population in millions") ytitle("")
    xlabel(-10 "10" -7.5 "7.5" -5 "5" -2.5 "2.5" 2.5 5 7.5 10)
    legend(label(1 Males) label(2 Females))
```
title("US Male and Female Population by Age")

```
subtitle("Year 2000")
```

```
note("Source: U.S. Census Bureau, Census 2000, Tables 1, 2 and 3", span)
```
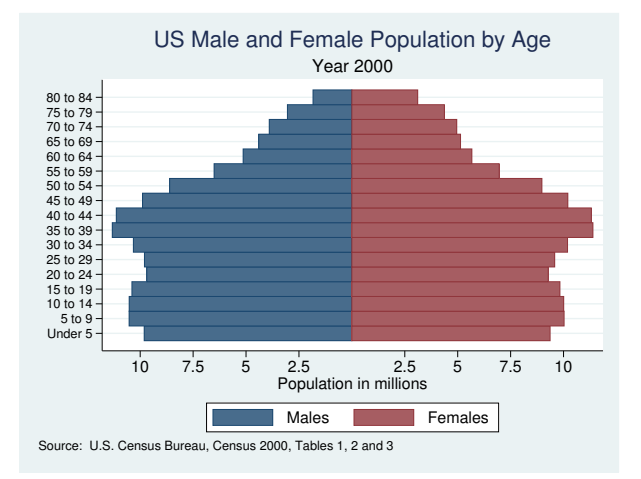

At its heart, the above graph is simple: we turned the bars sideways and changed the male total to be negative. Our first attempt at the above was simply

```
. use http://www.stata-press.com/data/r15/pop2000, clear
. replace maletotal = -maletotal
(17 real changes made)
. twoway bar maletotal agegrp, horizontal ||
         bar femtotal agegrp, horizontal
                     \overline{5}
```
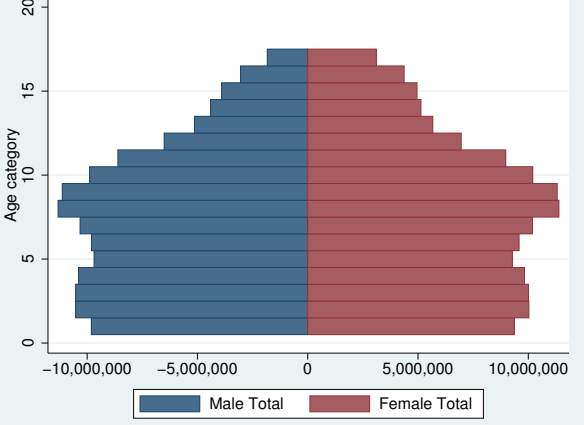

From there, we divided the population totals by 1 million and added options.

xlabel(-10 "10" -7.5 "7.5" -5 "5" -2.5 "2.5" 2.5 5 7.5 10) was a clever way to disguise that the bars for males extended in the negative direction. We said to label the values  $-10$ ,  $-7.5$ ,  $-5$ ,  $-2.5$ , 2.5, 5, 7.5, and 10, but then we substituted text for the negative numbers to make it appear that they were positive. See [G-3] *axis label [options](http://www.stata.com/manuals/g-3axis_label_options.pdf#g-3axis_label_options)*.

Using the span suboption to note() aligned the text on the left side of the graph rather than on the plot region. See [G-3] *textbox [options](http://www.stata.com/manuals/g-3textbox_options.pdf#g-3textbox_options)*.

For another rendition of the pyramid, we tried

```
. use http://www.stata-press.com/data/r15/pop2000, clear
. replace maletotal = -maletotal/1e+6
(17 real changes made)
. replace femtotal = femtotal/1e+6
(17 real changes made)
. generate zero = 0
. twoway
       bar maletotal agegrp, horizontal xvarlab(Males)
 | \cdot |bar femtotal agegrp, horizontal xvarlab(Females)
 | \ |sc agegrp zero , mlabel(agegrp) mlabcolor(black) msymbol(i)
 ||, xtitle("Population in millions") ytitle("")
 plotregion(style(none)) (note 1) (note 1) (note 1) (note 1) (note 1) (note 2)
 ysca(noline) ylabel(none) (note 2)<br>xsca(noline titlegap(-3.5)) (note 3)
 xsca(noline titlegap(-3.5))xlabel(-12 "12" -10 "10" -8 "8" -6 "6" -4 "4" 4(2)12, tlength(0)
                                                          grid gmin gmax)
 legend(label(1 Males) label(2 Females)) legend(order(1 2))
 title("US Male and Female Population by Age, 2000")
 note("Source: U.S. Census Bureau, Census 2000, Tables 1, 2 and 3")
```
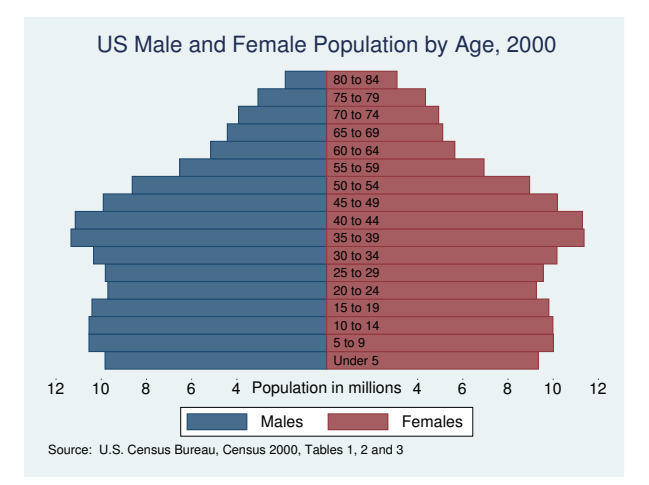

In the above rendition, we moved the labels from the x axis to inside the bars by overlaying a scatter on top of the bars. The points of the scatter we plotted at  $y = \arg(\arg x)$  and  $x = 0$ , and rather than showing the markers, we displayed marker labels containing the desired labelings. See [G-3] *[marker](http://www.stata.com/manuals/g-3marker_label_options.pdf#g-3marker_label_options) label options*.

We also played the following tricks:

- 1. plotregion(style(none)) suppressed outlining the plot region; see [G-3] *region [options](http://www.stata.com/manuals/g-3region_options.pdf#g-3region_options)*.
- 2. ysca(noline) suppressed drawing the y axis—see [G-3] *axis scale [options](http://www.stata.com/manuals/g-3axis_scale_options.pdf#g-3axis_scale_options)*—and ylabel(none) suppressed labeling it—see [G-3] *axis label [options](http://www.stata.com/manuals/g-3axis_label_options.pdf#g-3axis_label_options)*.
- 3. xsca(noline titlegap(-3.5)) suppressed drawing the x axis and moved the x-axis title up to be in between its labels; see [G-3] *axis scale [options](http://www.stata.com/manuals/g-3axis_scale_options.pdf#g-3axis_scale_options)*.

#### <span id="page-8-2"></span>**Cautions**

You must extend the scale of the axis, if that is necessary. Consider using twoway bar to produce a histogram (ignoring the better alternative of using twoway histogram; see  $[G-2]$  [graph twoway](http://www.stata.com/manuals/g-2graphtwowayhistogram.pdf#g-2graphtwowayhistogram) [histogram](http://www.stata.com/manuals/g-2graphtwowayhistogram.pdf#g-2graphtwowayhistogram)). Assume that you have already aggregated data of the form

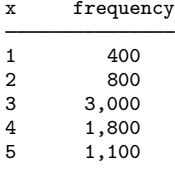

which you enter into Stata to make variables x and frequency. You type

. twoway bar frequency x

to make a histogram-style bar chart. The  $y$  axis will be scaled to go between 400 and 3,000 (labeled at  $500, 1,000, \ldots, 3,000$ , and the shortest bar will have zero height. You need to type

```
. twoway bar frequency x, ysca(r(0))
```
## **Reference**

<span id="page-8-1"></span>Jann, B. 2015. [Stata tip 122: Variable bar widths in two-way graphs](http://www.stata-journal.com/article.html?article=gr0063). Stata Journal 15: 316–318.

## **Also see**

[G-2] [graph twoway scatter](http://www.stata.com/manuals/g-2graphtwowayscatter.pdf#g-2graphtwowayscatter) — Twoway scatterplots

 $[G-2]$  [graph twoway dot](http://www.stata.com/manuals/g-2graphtwowaydot.pdf#g-2graphtwowaydot) — Twoway dot plots

[G-2] [graph twoway dropline](http://www.stata.com/manuals/g-2graphtwowaydropline.pdf#g-2graphtwowaydropline) — Twoway dropped-line plots

[G-2] [graph twoway histogram](http://www.stata.com/manuals/g-2graphtwowayhistogram.pdf#g-2graphtwowayhistogram) — Histogram plots

[G-2] [graph twoway spike](http://www.stata.com/manuals/g-2graphtwowayspike.pdf#g-2graphtwowayspike) — Twoway spike plots

[G-2] [graph bar](http://www.stata.com/manuals/g-2graphbar.pdf#g-2graphbar) — Bar charts